## 关于历届未毕业学生毕业图像采集的通知

#### 各位同学好!

根据教育部高校学生司《关于做好普通高等教育学历证书即时电子注册的通知》(教学司 〔2011〕6号),"从今年开始,学历证书电子注册内容缺少毕业生照片的,不提供网上查询"。 根据上海市教育委员会"关于转发《教育部办公厅关于进一步做好高等教育学历证书电子注册 图像采集工作的通知》的通知"(沪教委学〔2009〕60号),上海市高等教育学历证书电子注 册图像采集工作统一归口教育部委托的新华通讯社所属中国图片社"上海大学生图像信息采集 中心"采集、制作。同时根据教育部和上海市教委的有关要 求,学生毕业前须完成毕业图像与 录取照片、入学照片、身份证件照片进行人像比对,完成身份复核(即学信网身份核验),比 对一致者具备毕业资格。学生的毕业证书须使用上述通过人像比对、身份复核的毕业图像。

根据《关于进一步加强高等学校毕业生图像采集信息安全管理工作的通知》(教学服 〔2022〕10号)文件的要求,学信网启用基于图像采集码的加密采集传输新模式。

特别提醒: 基于上述规定, 未按照要求采集毕业图像和未通过学信网身份核验的学生, 将 影响毕业证书的打印、发放和学信网毕业信息上网。

一、毕业图像采集对象、时间要求

1、采集对象:所有学籍有效期内未拍摄过毕业照片的历届未毕业且打算毕业的学生。学籍有效期 从学信网入学日期开始算,专升本5年,高起本7年。学生可自行注册和登录学信网查看入学日期。 采集对象也可见附件表1。

#### 2、采集时间:2024年04月30日前完成,因学院已组织应届生第5学期(高七本第10学

期)进行毕业图像采集,故这是最后一次组织毕业图像采集,逾期后果自负。 提醒: 往年已经拍摄毕业图像的同学无需再次拍摄。注意毕业图像并非第一学期拍摄的入学照

片,而是正常教学最后一学期拍摄的毕业图像。

二、采集方式:自行现场采集和小程序采集学生自主选择其中之一

1、自行现场采集(推荐)

提醒: 需按提前准备好采集码, 方法见附件2《采集码获取三种途径》。

采集单位:新华社中国图片社上海图像采集中心。地址:上海市虹口区虬江支路181号 (即:四川北路1457号)虹口商城21楼2108室。联系电话:56315305、36521352、56629328、 36521351。工作时间:周一至周六9:00—16:30,周日和国家法定节假日休息。

交通:轨道交通10号线四川北路站下,从2号或4号出口出站,沿四川北路向北150米; 或 轨道交通3、4号线宝山路下,从1号出口出站,沿虬江路向东500米至四川北路口即到。

#### 提醒:周六采集人数比较多,周一到周五采集人数偏少。

2、使用采集小程序

不能到现场采集的学生可通过**采集小程序**讲行线上采集。

详细使用方法见附件3《采集小程序毕业生使用说明》;使用采集小程序学生上传毕业图像的 注意事项如下:

提示1: 通过采集单位小程序采集,采集单位需有5个工作日的审核时间,如采集未通过会退费 给学生,同时短信通知学生提示不合格需重新采集。

提示2:因根据以往情况,通过小程序采集的毕业图像即使通过采集单位初始核验,但后续学 信网身份核验时约5%-10%的比例核验未通过或待确定,故通过小程序拍摄需注意下面事项,以免采 集单位初始核验和学信网身份审核不通过而影响毕业。

(1)照片采集时,应姿态端正,表情自然,双眼自然睁开并平视,耳朵对称,左右肩膀平 衡,嘴唇自然闭合。

(2)头发和眼镜:头发不能染色、不遮眉毛及耳朵,在照片上头发所占的总面积不能超过 面部的总面积。常戴眼镜者应佩戴眼镜,但不得戴有色(含隐形)眼镜,镜框不得遮挡眼睛, 眼镜不能有反光。

(3)佩饰及遮挡物:不得使用头部覆盖物(宗教、医疗和文化需要时,不得遮挡脸部或造 成阴影)。不得佩戴耳环、项链等饰品。头发不得遮挡眉毛、眼睛和耳朵。不宜化妆.(化妆会

影响人像比对结果)。

(4)衣着:着装整洁、梳理干净、应着纯色上衣与背景色(蓝色)区分明显。避免复杂图 案、条纹。不要穿遮挡脖子的高领衣

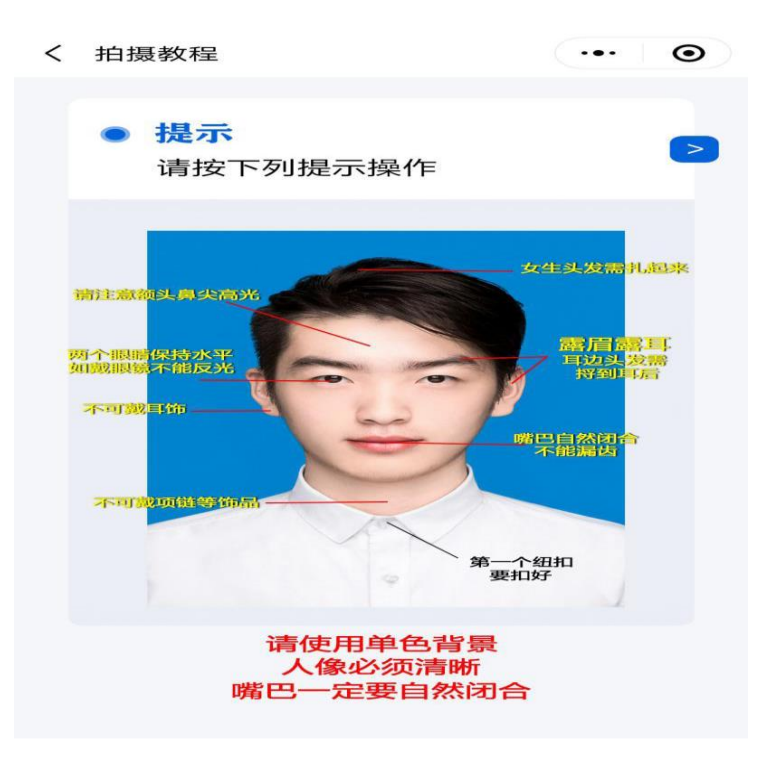

#### 三、毕业图像采集单位初始核验和学信网身份核验

#### 1、采集单位初始核验

(1)现场采集:采集单位当场即可核验确认;

(2) 使用采集小程序:采集完成后,采集单位需有5个工作日的审核时间,如采集未通过会 退费给学生并短信通知学生重新采集.采集通过后15个工作日,在个人的手机小程序上进行图像 信息核对。

#### 2、学信网身份核验

采集时间截止后20个工作日后,学信网对采集单位统一上传的毕业图像进行身份核验。根 据以前情况会有5%-10%的学生会身份核验未通过或待确定,学院后续会跟学生单独联系个案处 理。

#### 四、其他

1、请各位同学及时更新系统内个人信息的手机号码和邮箱,保留教学主管的联系方式(办公电 话和邮箱),以备及时得到紧急事项的通知。教学主管的联系方式可登陆学院主页-教学专区进 行查询

2、请至少每周查看学院主页或系统内通知,关注学院的各项教学活动,以免学籍到期无法毕 业。

#### 如有问题通过邮件咨询教学主管。

#### 上海交通大学终身教育学院学历教育中心

2024年03月01日

## 附件1:上海市教委指定的毕业图像采集公司反馈的未拍照学生名单(截止2024031日)

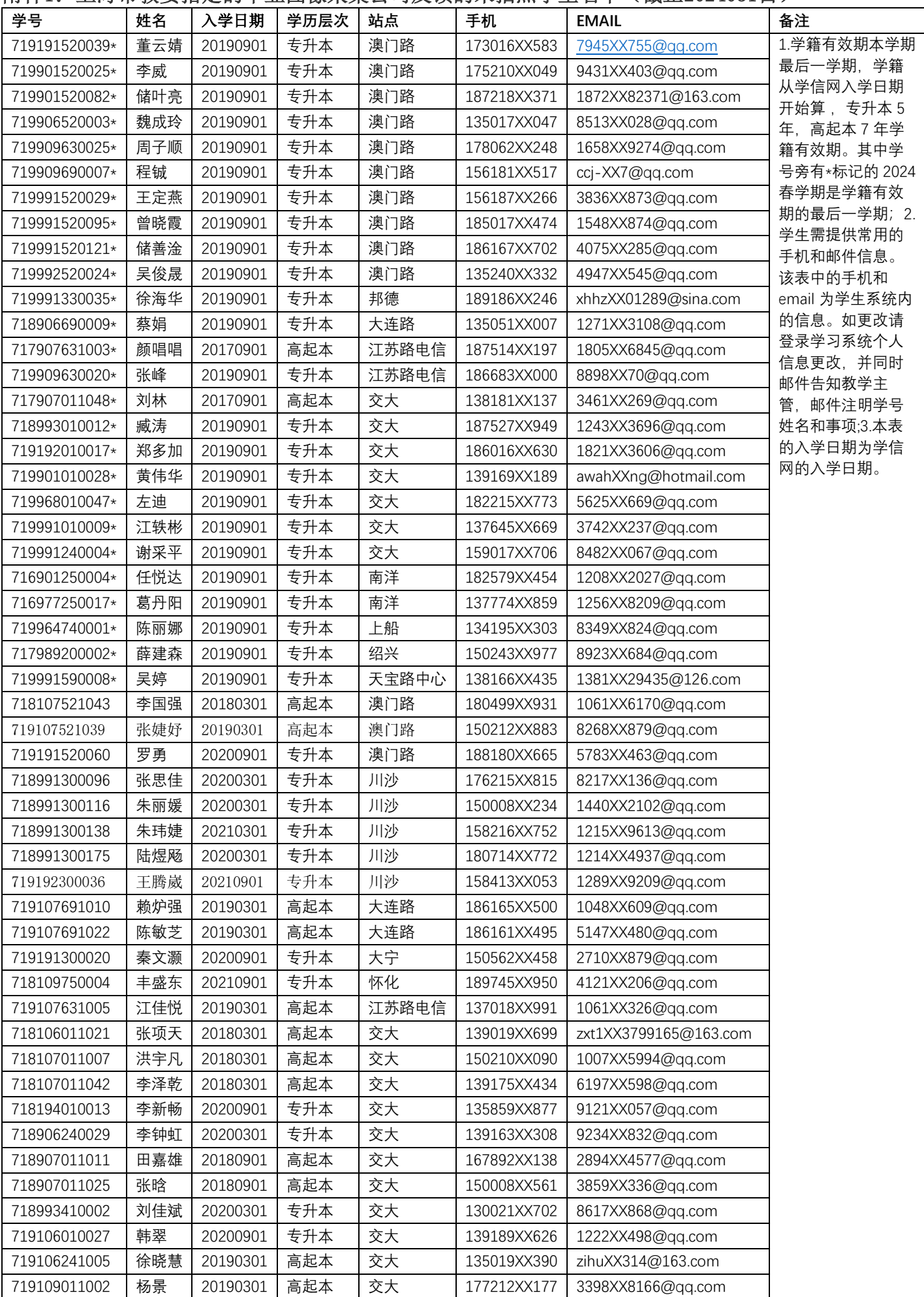

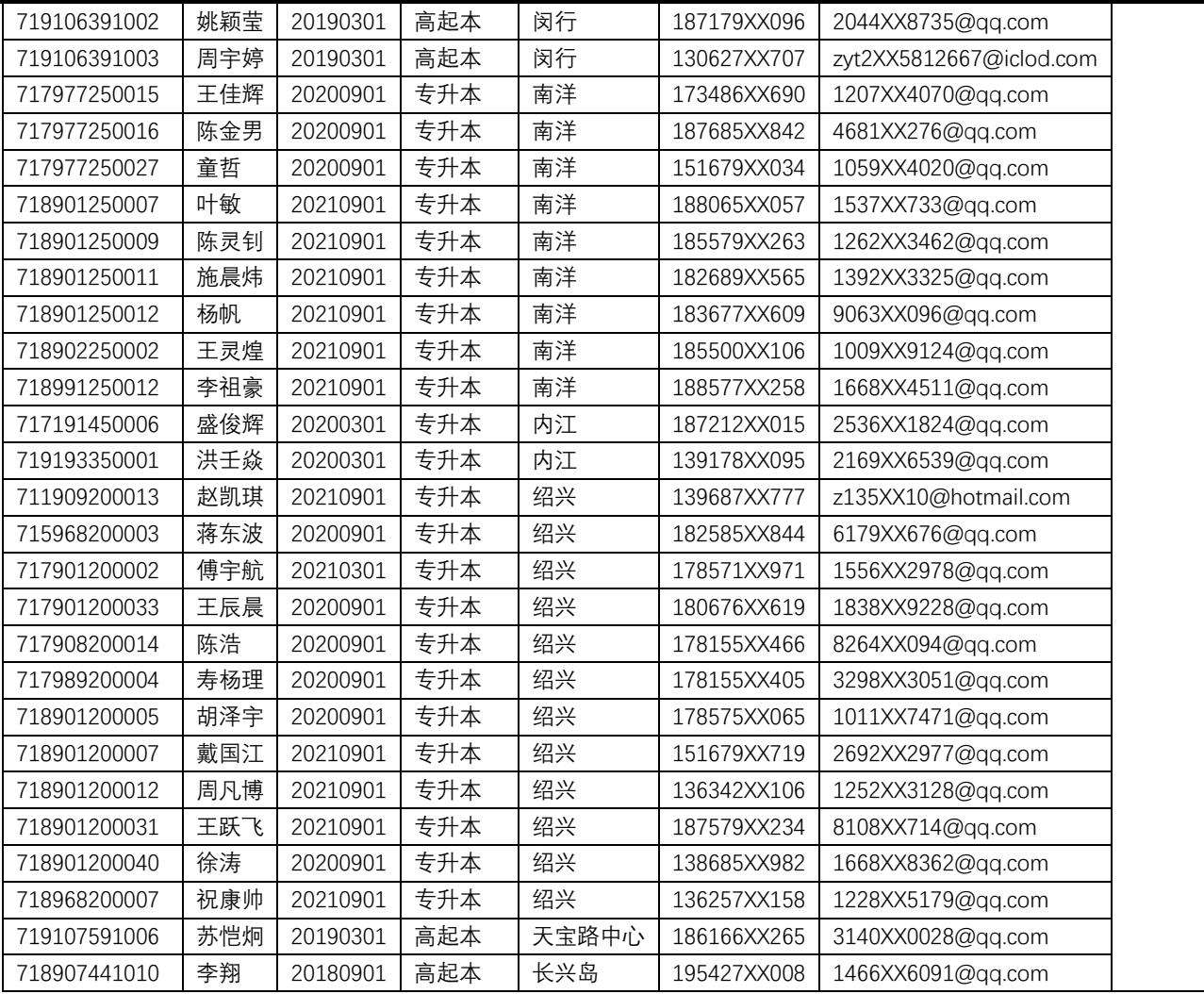

## 附件2:采集码获取三种途径

#### 1、学信网学信档案(手机端和pc端流程一致)

(1)登录学信网学信档案

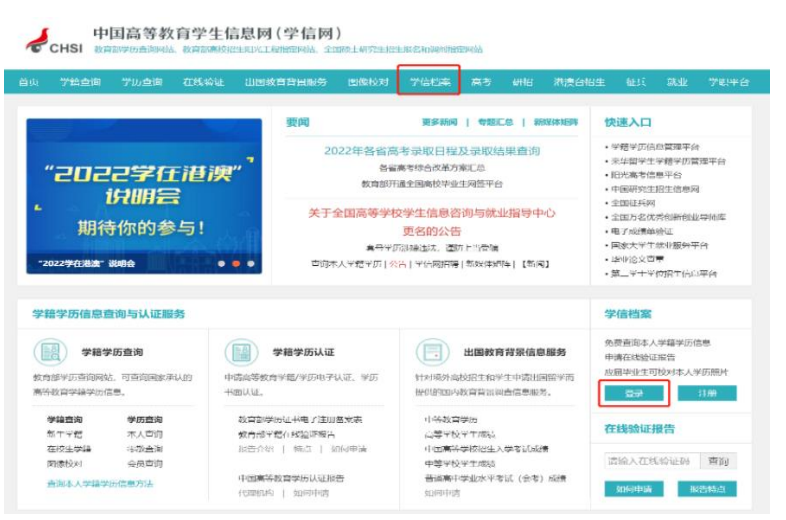

(2)查看本人学籍信息

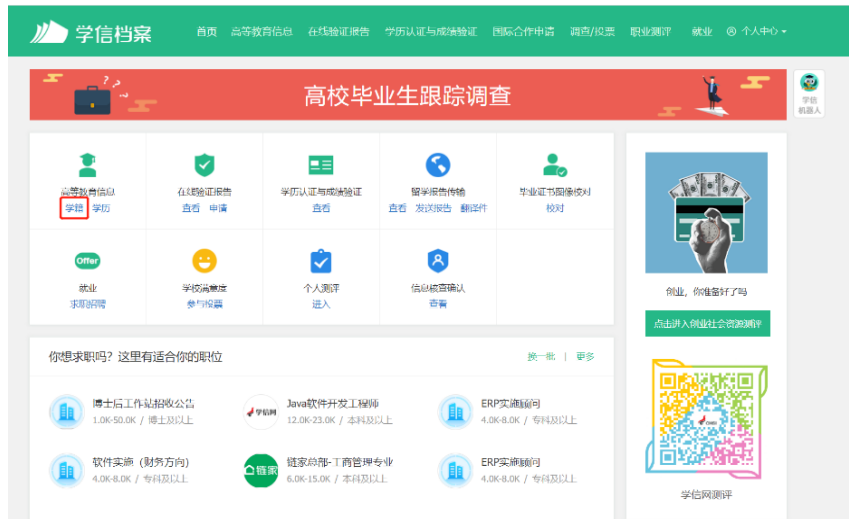

(3)选择学籍,查看对应采集码

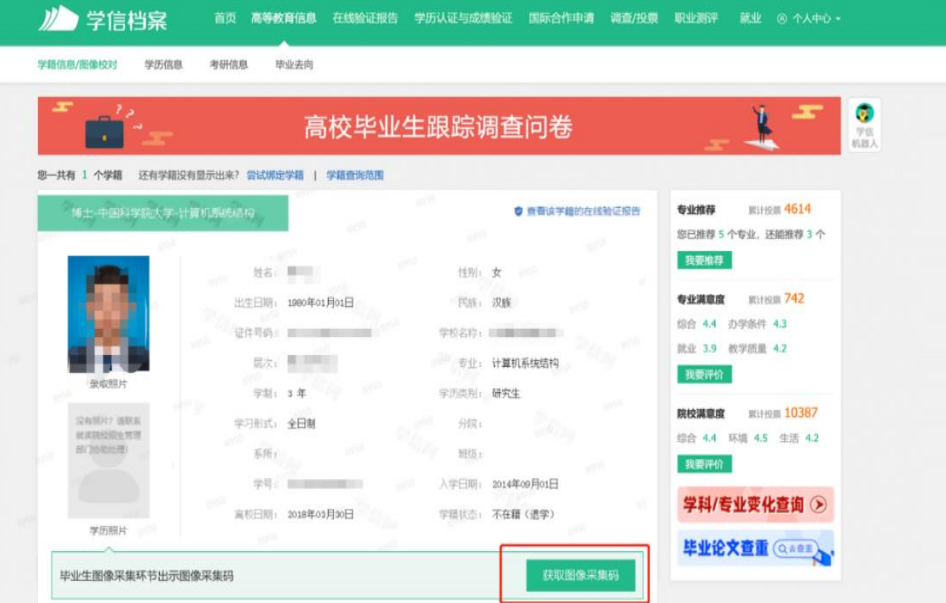

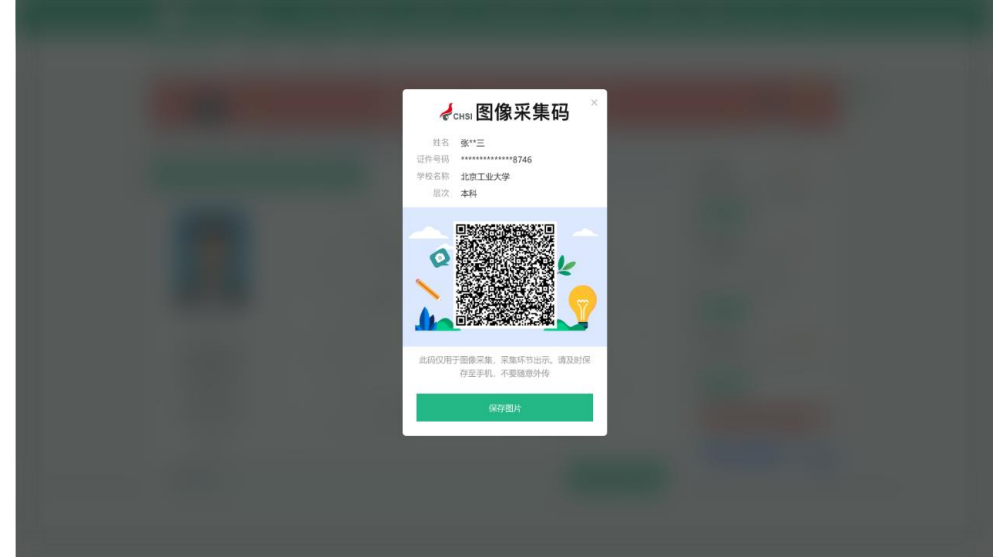

## 2、"学信网"微信公众号

(1)关注学信网公众号,绑定学信网账号,点击"学信账号",查看学籍学历信息

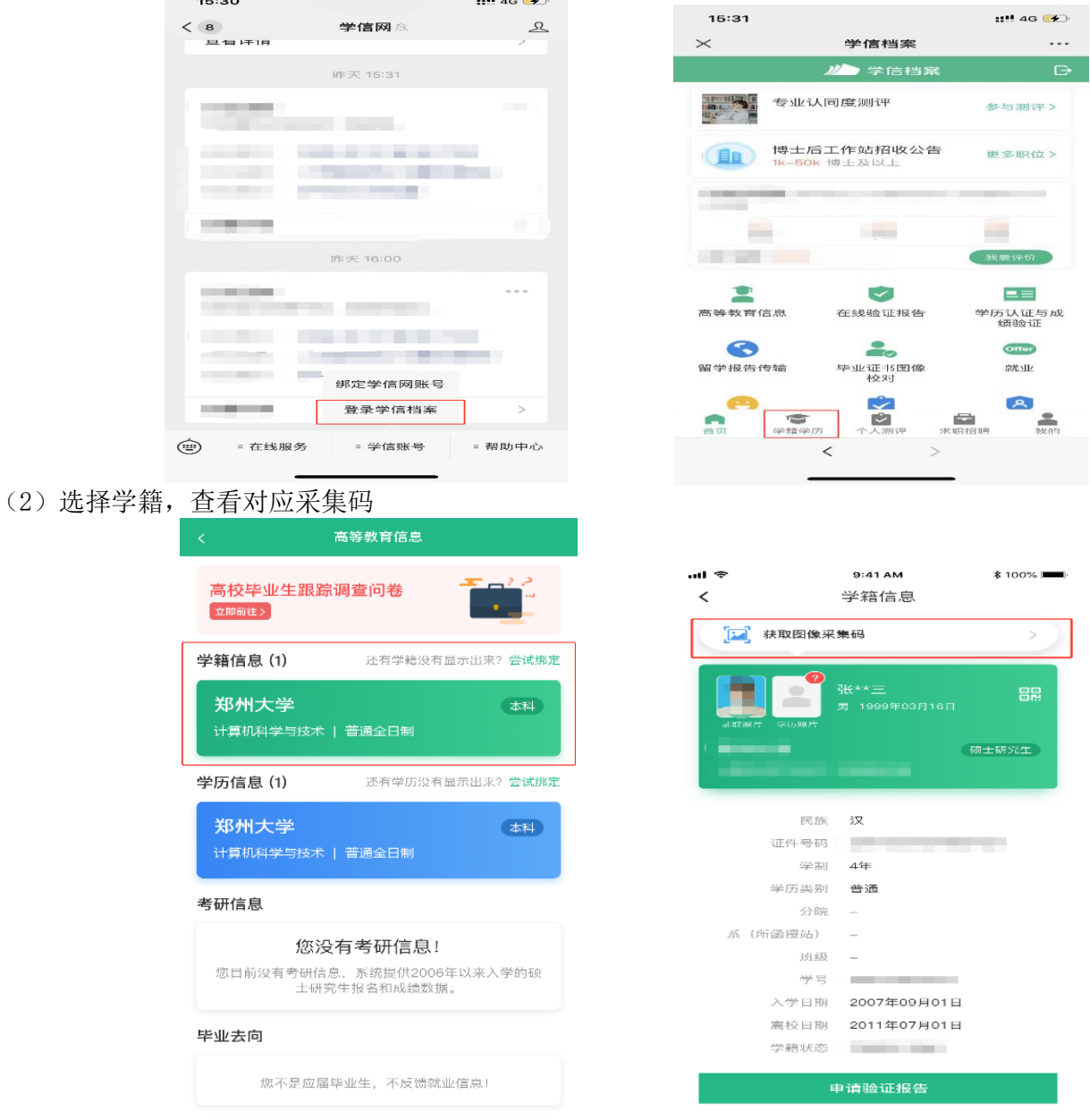

### 3、学信网APP

(1)登录学信网APP, 点击"学籍查询", 查看学籍学历信息

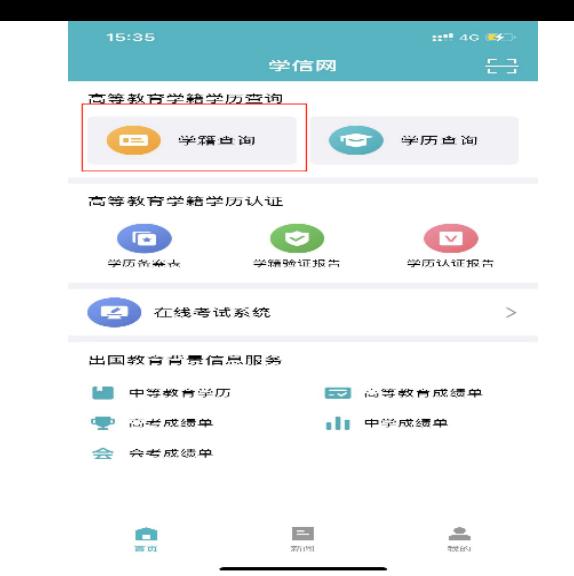

(2)选择学籍,查看对应采集码

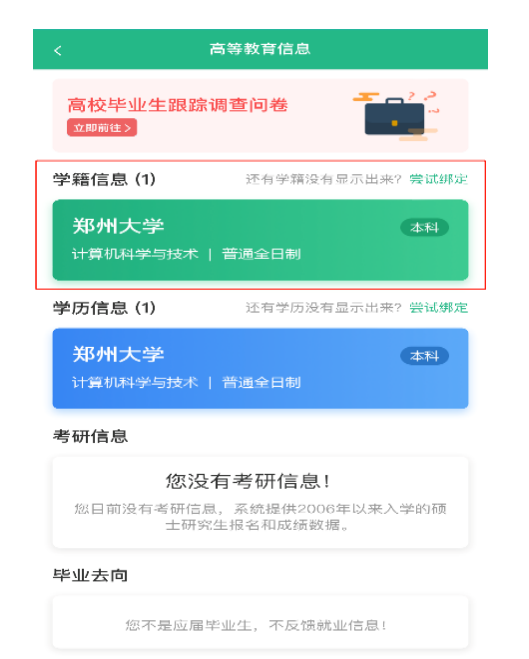

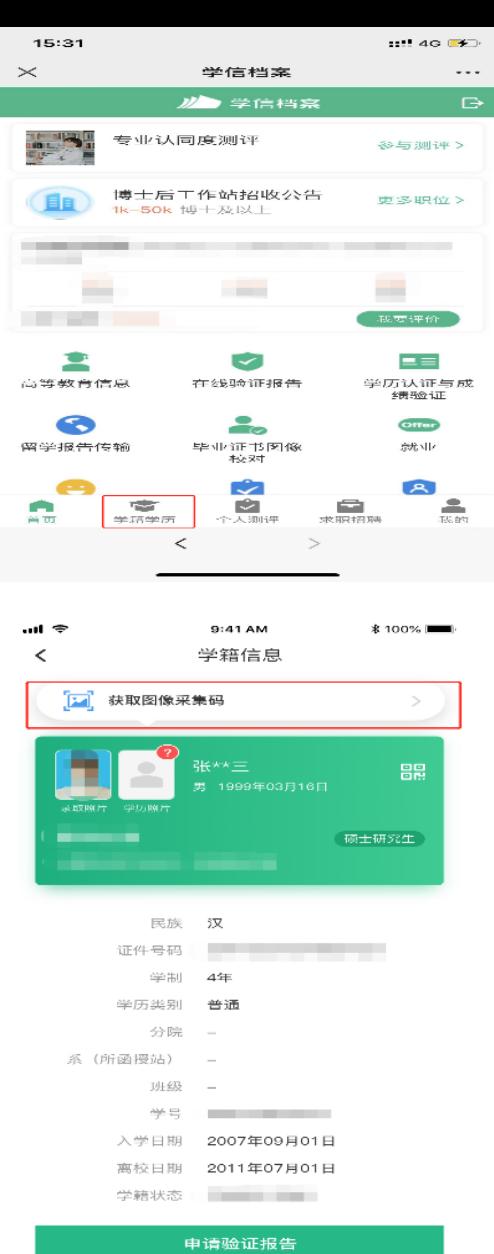

# 毕业生线上采集

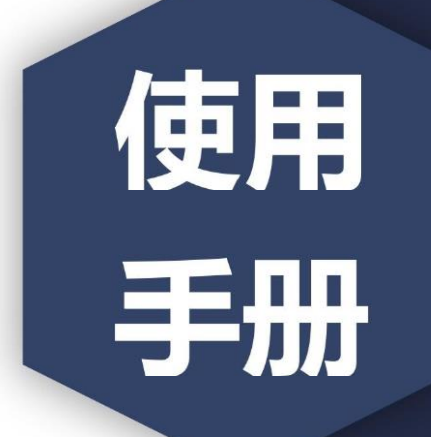

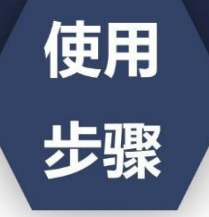

·图像采集码获取方式

1. 关注学信网公众号, 绑定学信网账号, 点击"学信账号", 查看学籍学历信息

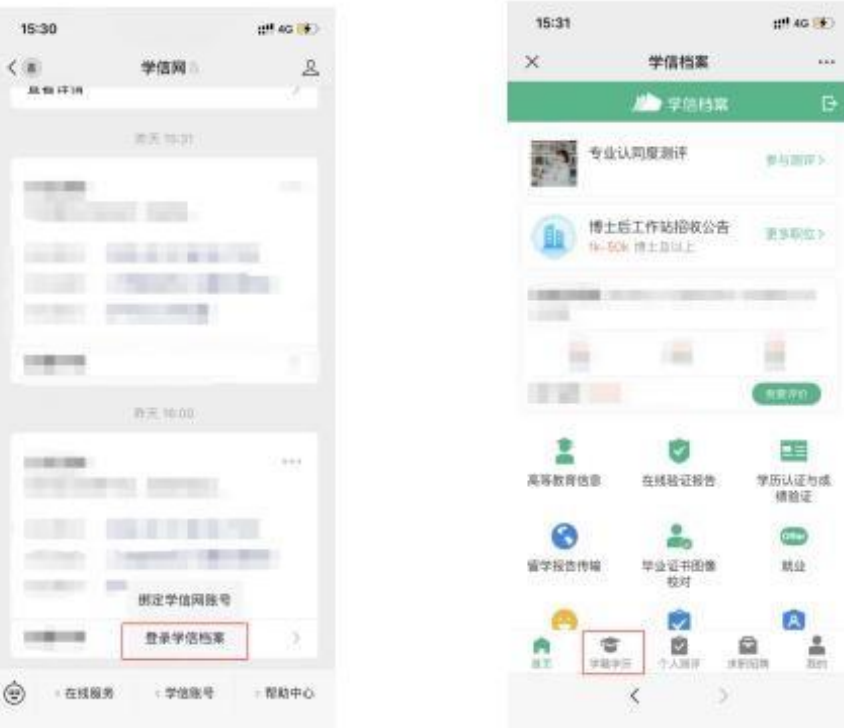

## 2. 选择学籍, 查看对应采集码

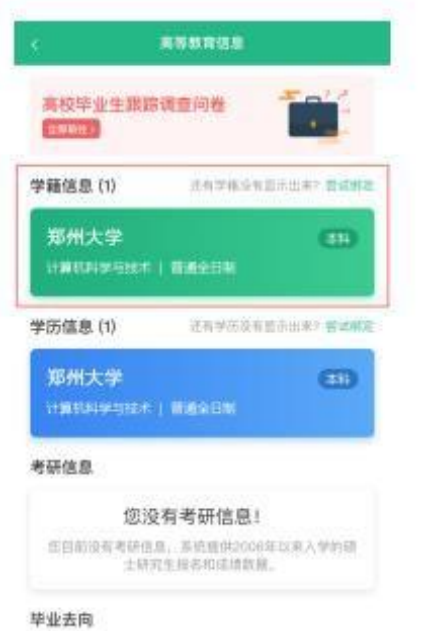

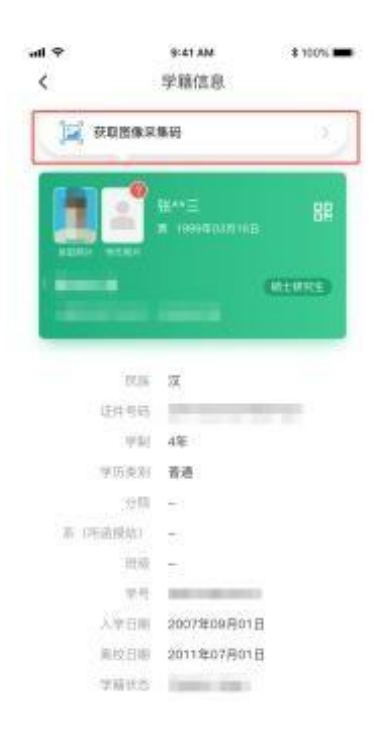

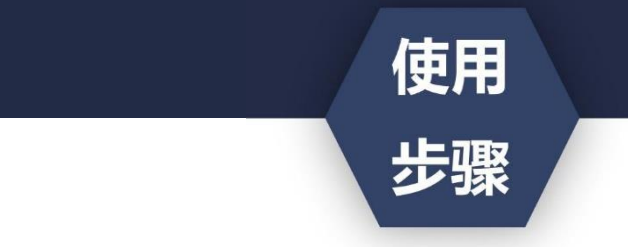

- ·获取到图像采集码后
- ·可扫描下方的二维码创建拍摄账号

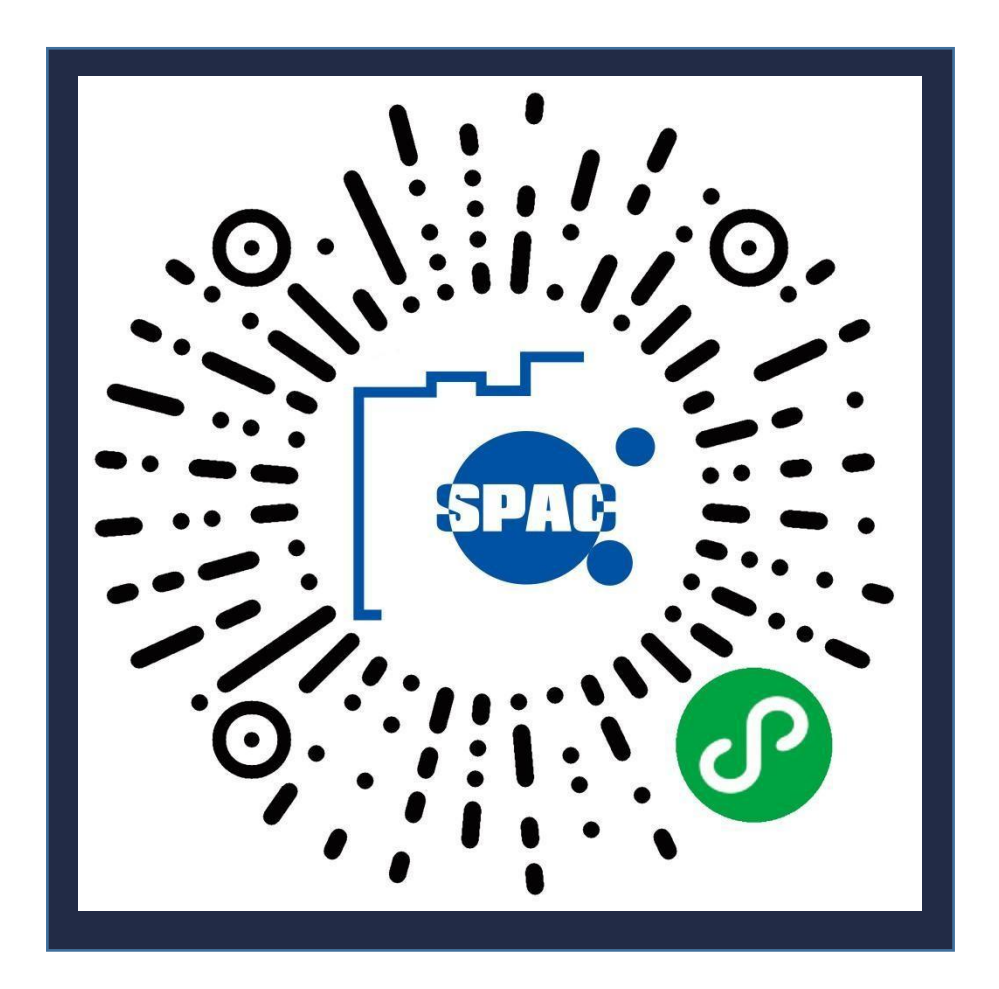

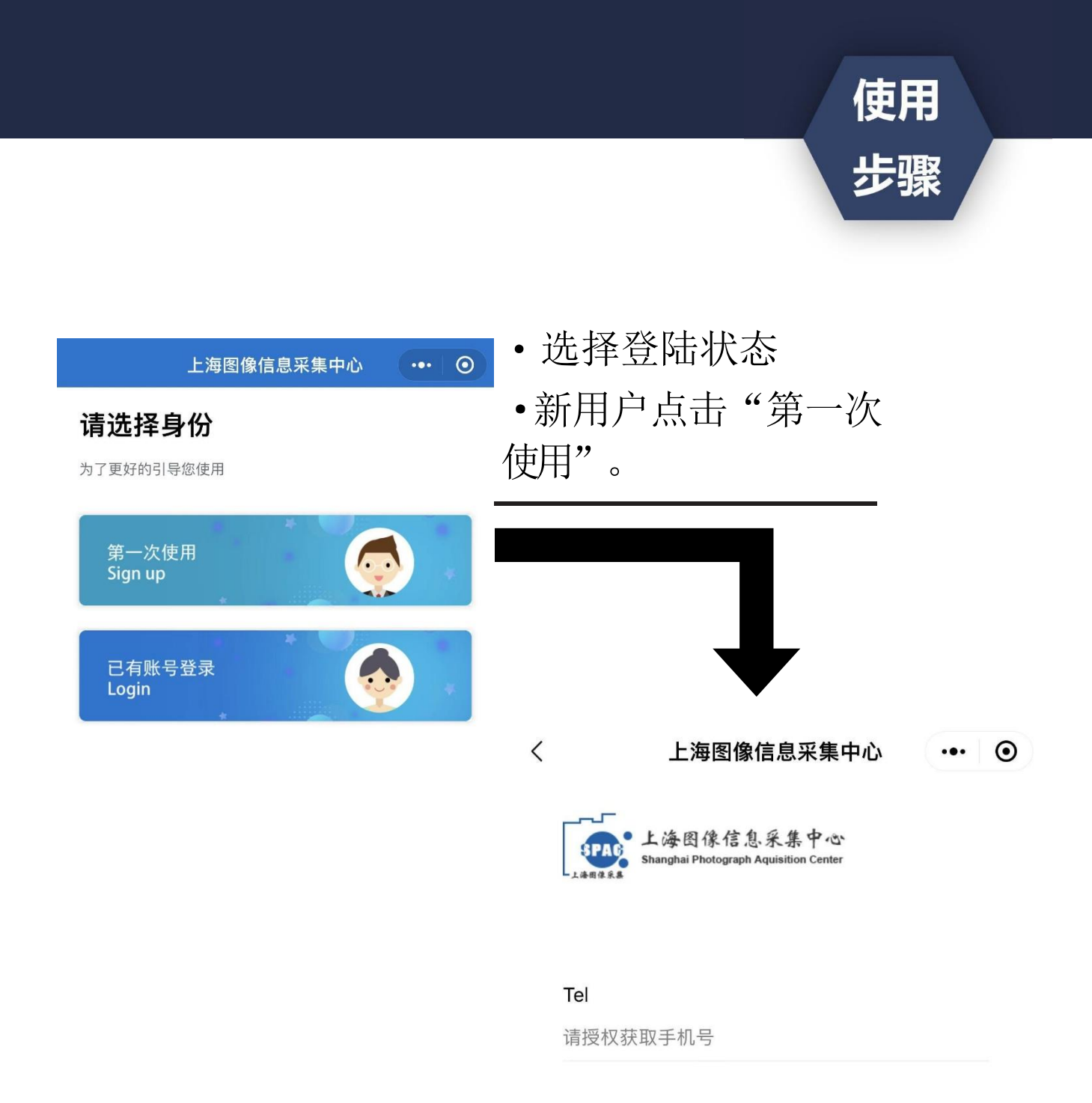

Password

请输入密码

Confirm Password

请再次输入密码

·创建拍摄账号。 (手机号码要真实有效)

注册 Signup

 $\cdots$  0 上海图像信息采集中心 Hi~雅  $\Omega$ 手机号 **EX** 账号信息 Account information  $\sqrt{2}$  $\,$ 开始线上采集 Start photograph 我的采集记录 My photograph  $\,$ **i** 我的订单 My order 加印订单 My order  $\sqrt{?}$ 常见问题 Common problem  $\, > \,$ 

退出登录EXIT

·点击"我是毕业生"。

·点击"开始线上采集"。

使用

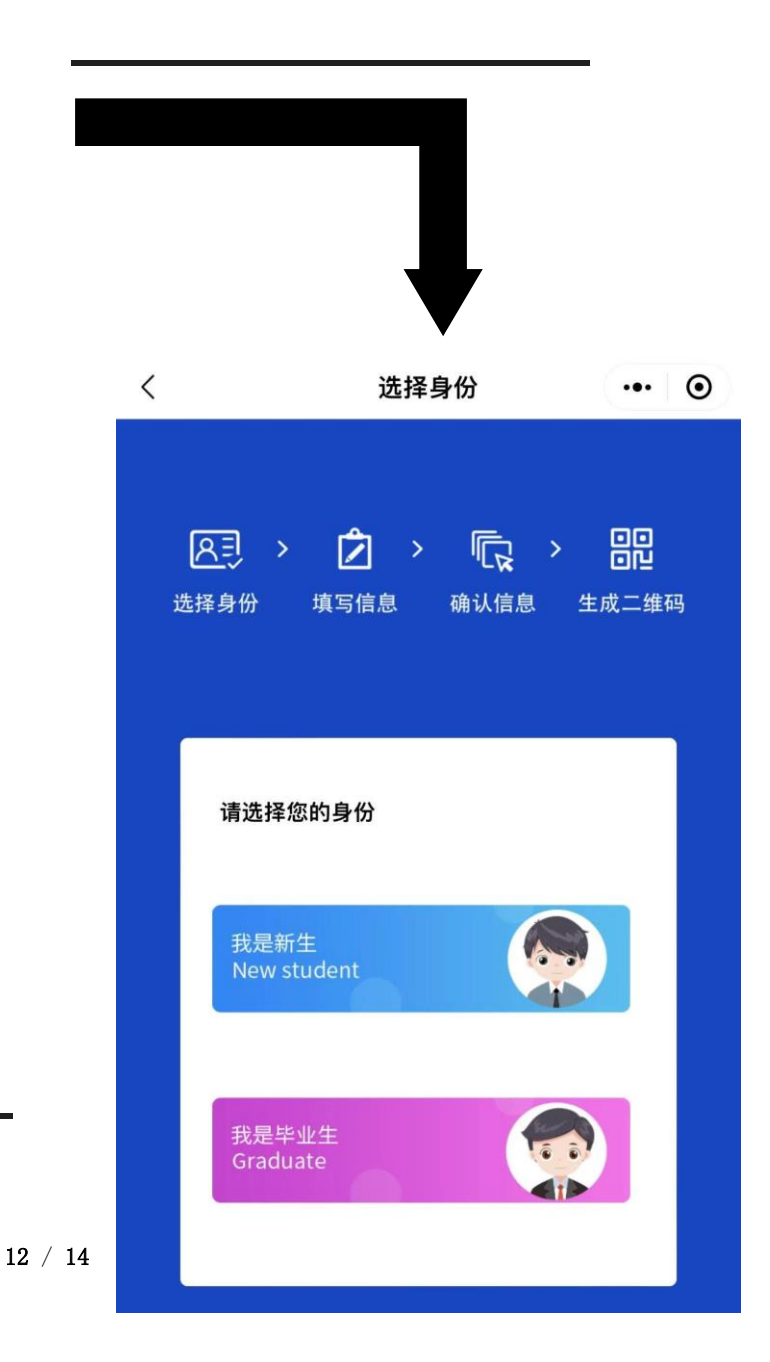

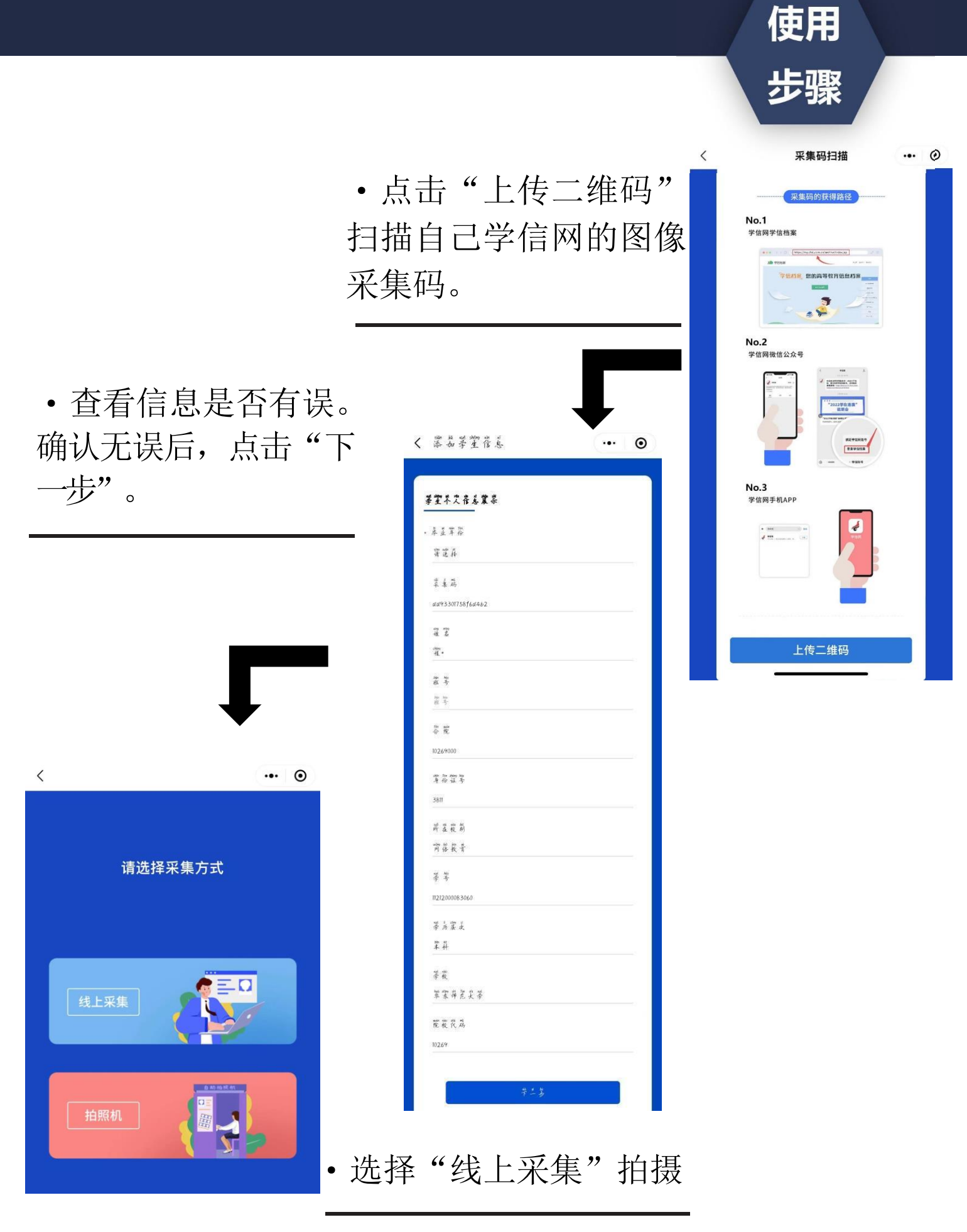

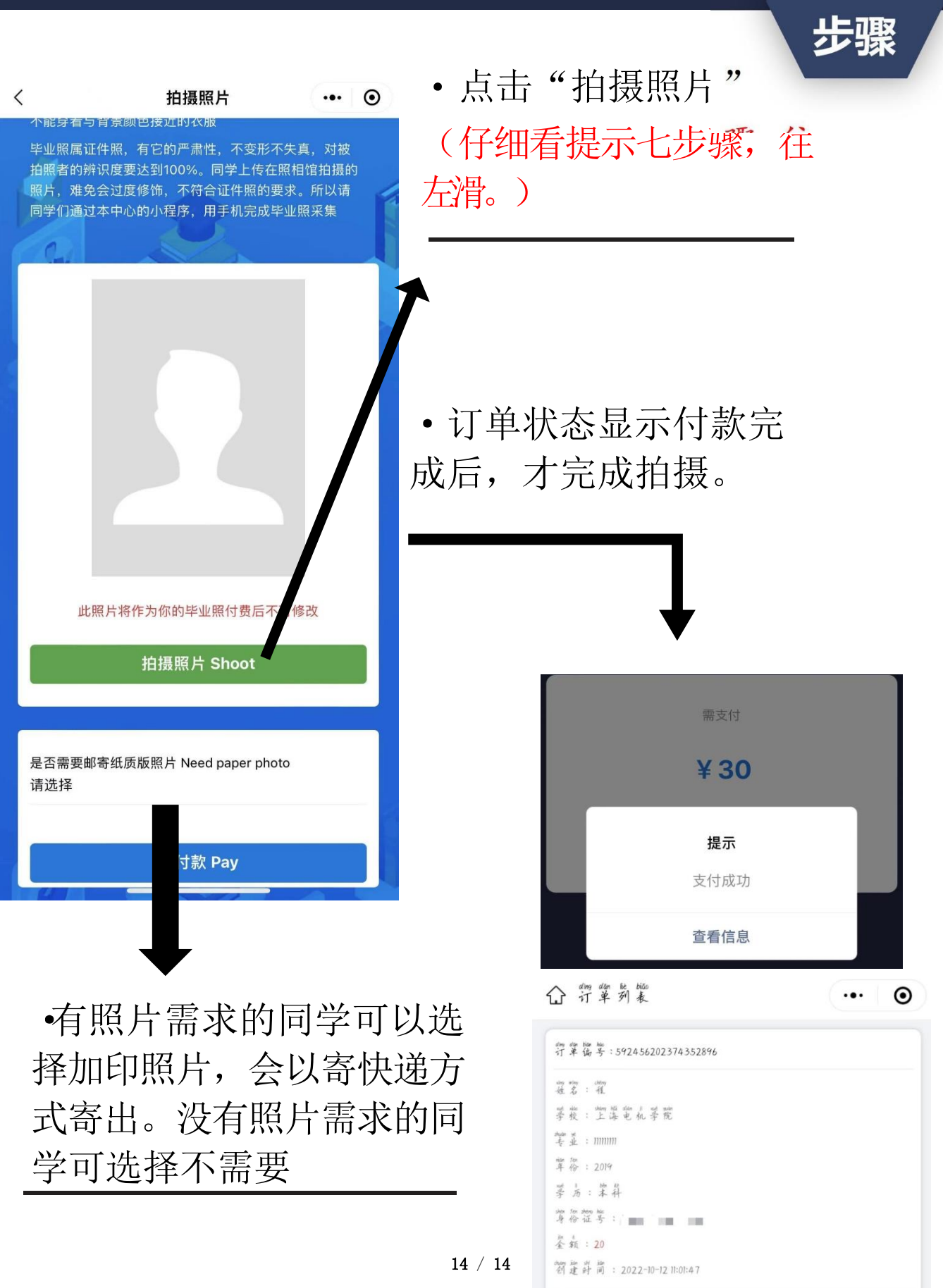

使用

```
行草状态: 得歡完成
```